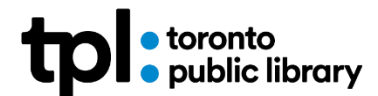

# **TOR Browser Tip Sheet**

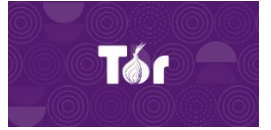

# **What is TOR**

TOR is a web browser that allows you to surf the internet anonymously. TOR routes your traffic through many servers and encrypts it at every stage.

# **Who uses it?**

TOR is for people who want to keep their privacy safe from websites.

# **How does it work?**

The TOR browser has three levels of encryption that form a circuit: Entry Guard, Middle Relay, and the Exit Relay. See the diagram below as it details how a search travels to the internet.

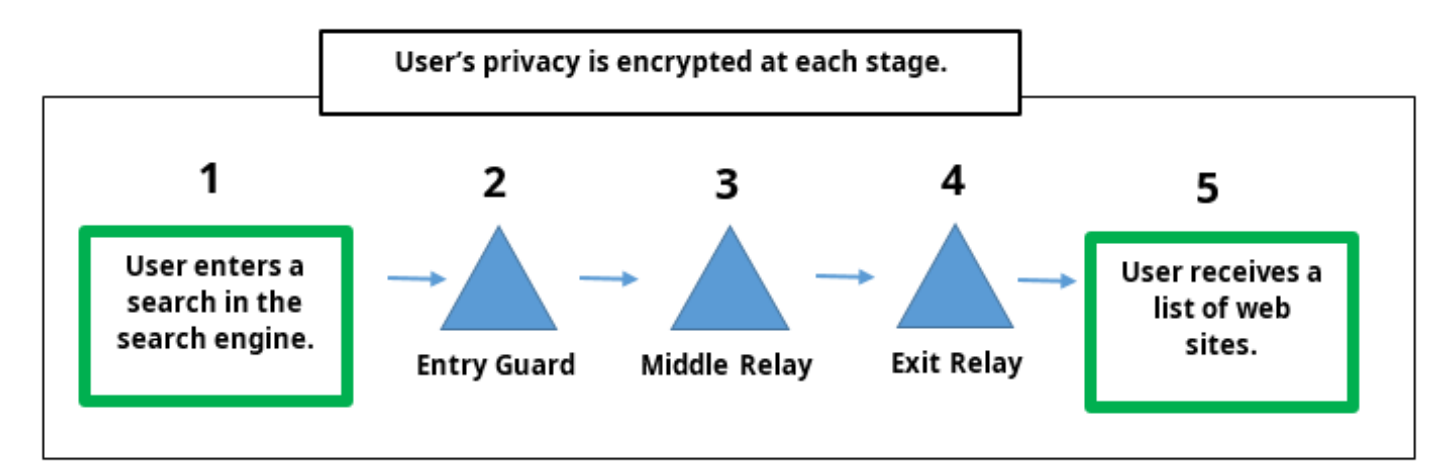

The three relays make up a circuit each time a user searches for something on the Internet. TOR randomly picks three relays each time you search the internet (Currently there are over 6500 relays across the world). Each relay encrypts your information to keep your privacy safe.

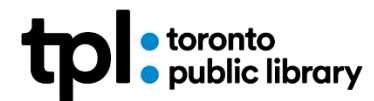

### **How to use it at TPL**

TOR is available for use at all [Computer Learning Centres](https://www.torontopubliclibrary.ca/using-the-library/computer-services/learning-centres/) across Toronto Public Library. TOR may also be featured during programs and classes.

### **To Launch TOR:**

1. Click on **TOR** desktop shortcut

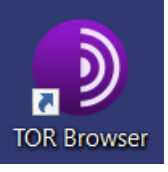

#### 2. Then click on **I Understand**

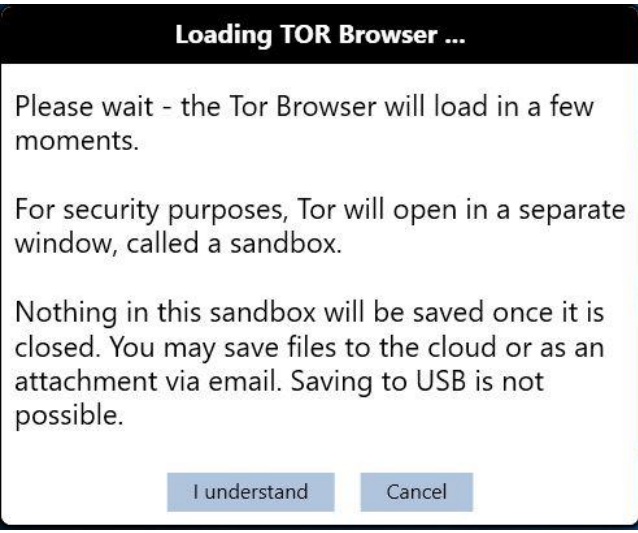

3. To Open the Windows Sandbox, double-click on **Windows Sandbox** Launching takes a few seconds, be patient

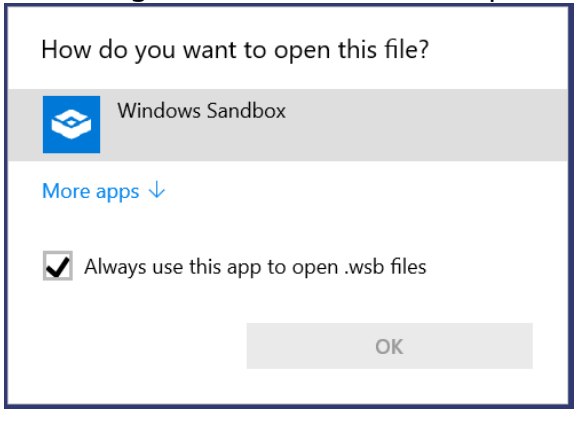

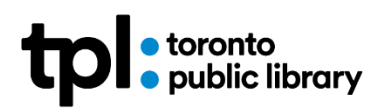

4. The Sandbox looks like a desktop window on top of the standard desktop! The Computer will now run through a **series of steps to connect to Tor** including, Connecting to Tor relay, Loading network status, etc.

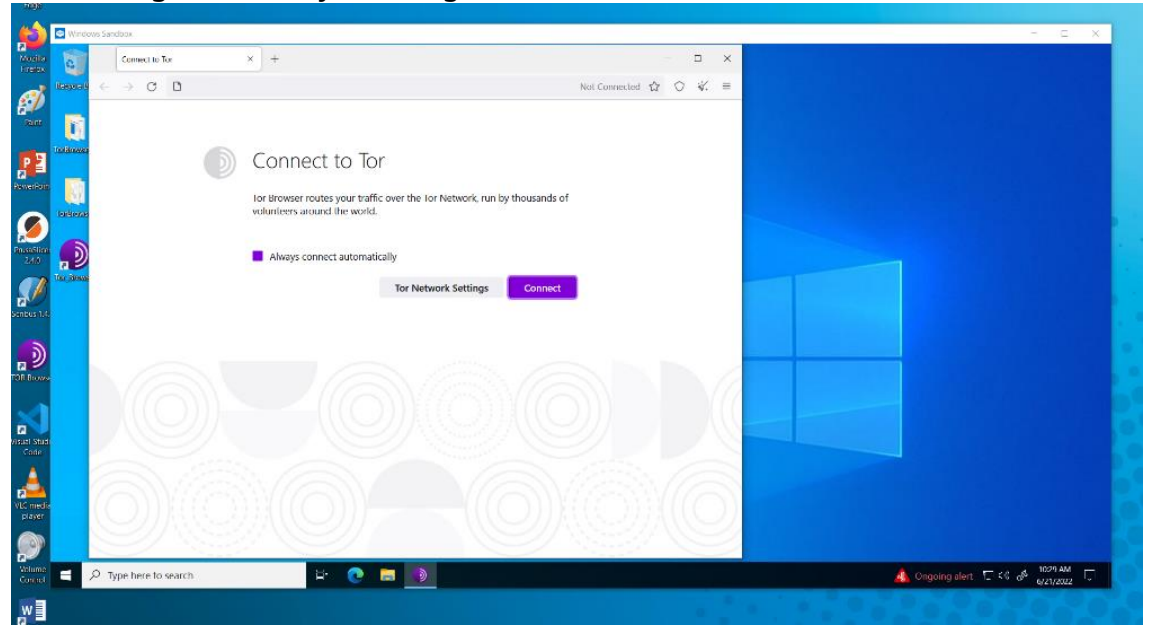

5. When Tor loads you are ready to use the browser normally DuckDuckGo is currently the default search engine

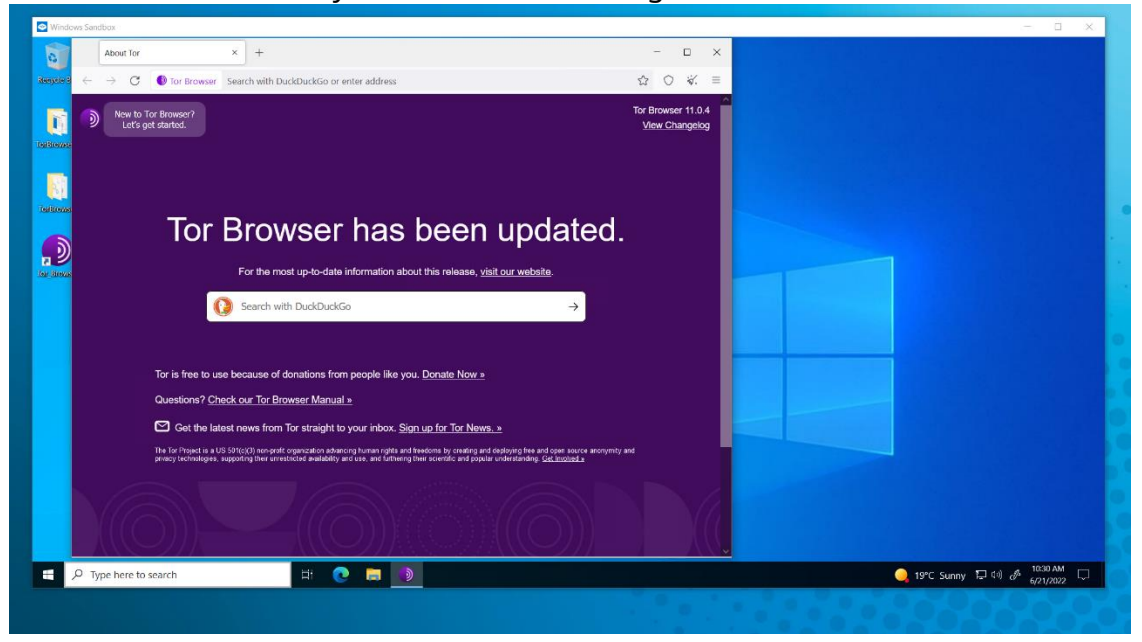

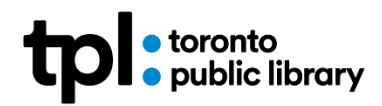

# **Protecting your Privacy**

Tor aligns with TPL's core values regarding Intellectual Freedom. Toronto Public Library's [Vision, Mission & Values](https://www.torontopubliclibrary.ca/about-the-library/mission-vision-values/) state that TPL guarantees and facilitates the free exchange of information and ideas in a democratic society, protecting intellectual freedom and respecting individuals' rights to privacy and choice. Toronto Public Library ensures that the [privacy](https://www.torontopubliclibrary.ca/terms-of-use/library-policies/access-to-information-protection-privacy-policy.jsp) of individuals' personal information is protected in compliance with the *privacy* [provisions of MFIPPA.](https://www.torontopubliclibrary.ca/terms-of-use/library-policies/access-to-information-protection-privacy-policy.jsp)

Toronto Public library computers feature more privacy protection tools when you are using the Internet.

All the computers at the Toronto Public Library are public access computers, meaning each user must log in with either a library card or a unique disposable code. Once the user has completed their time, they are logged off, and the computer erases browsing history, downloads, and app settings, as well as any documents created during the session.

Toronto Public Library offers access to Windows Sandbox, in the Learning Centres and Digital Innovation Hubs, as an added privacy application tool. Windows Sandbox is a virtual machine within the computer operating system; this application will clean your data once you close a tab or close your session.

When searching the internet it is important to note if a website's URL (**in the search bar**) begins with **https://** (HyperText Transfer Protocol Secure). This indicates it uses encryption to establish a secure **connection** between the user and the website server. Most browsers default to https://. This helps to ensure your information is private and secure.

It is still very important to understand how the site you visit handles your information and privacy.

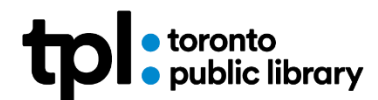

### **Glossary**

### **Web Browser**

The web browser is an application that retrieves and displays information, or HTML files, from web pages. Tor browser is an example of a web browser, along with Firefox, Edge, Internet Explorer, Safari, Opera, and Google Chrome.

### **Search Engine**

A search engine is an index of web pages on the Internet. Users enter the desired keywords into the search box. The search engine looks through its index for relevant web pages and displays them as a list. Tor currently uses DuckDuckGo as a default search engine.

#### **HTTP://**

If a website's URL (**in the search bar**) begins with 'http://', it uses HyperText Transfer Protocol to transfer the text and content that makes up the webpage.

#### **HTTPS://**

If a website's URL (**in the search bar**) begins with https://, it uses HyperText Transfer Protocol Secure. This indicates it uses encryption to establish a secure connection between the user and the website server.

Most browsers default to https://.

### **Windows Sandbox**

A separate temporary desktop environment that operates applications in isolation outside of the computer's operating system. Software opened within the sandbox application is temporary. When the application is closed, files and private information are deleted.